# Contents

| Read me First        | 2 |
|----------------------|---|
| Introduction         | 2 |
| Copyrights           | 2 |
| Disclaimer           |   |
| Start and Login      |   |
| J2534 start          |   |
| J2534 Login          |   |
| J2534 Logout         |   |
| Lay out              |   |
| Main screen          |   |
| Internet update      |   |
| Internet update      |   |
| Setting              | _ |
| Setting              |   |
| Vehicle selection    |   |
| Vehicle selection    |   |
| Fault Code Searching |   |
| Fault Code Searching |   |
| DTC Analysis         |   |
| DTC Analysis         |   |
| Data Analysis        |   |
| Data Analysis        |   |
| Actuation Test       |   |
| Actuation Test       |   |
| ECU Infomation       |   |
| ECU Infomation       |   |
|                      |   |

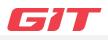

#### Introduction

Thank you for purchasing J2534. Read the instructions thoroughly for proper operation of your J2534

## Copyrights

This Manual is copyrighted by Global Information Technology Co., Ltd. All rights reserved. No part of this manual may be reproduced in any form without the prior written permission of Global Information Technology Co., Ltd.

© 2019 Global Information Technology Co., LTD. All Right Reserved.

## Disclaimer

- The product specification and manual are sjubect to change without notice.
- GIT(Global Information Technology Co., LTD) is not responsible for any problems caused by installation of other unrecommended programs or changes to J2534 program.
- J2534 program is updated on the internet when there is any update, so please keep it up to date for the proper use.
- J2534 program supports to check diagnostic trouble code of vehicle through communication with ECU(Electronic Control Unit). It may not be able to display accurate data depending on the condition of vehicle and communication situation. The method of vehicle diagnosis and repair should be decided according to the judgment of the user at the end, and the manufacturer and the seller are not responsible for the result of the diagnosis and repair method.

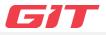

## J2534 start

 After J2534 software installation, double-click the short cut on the background for J2534 start.

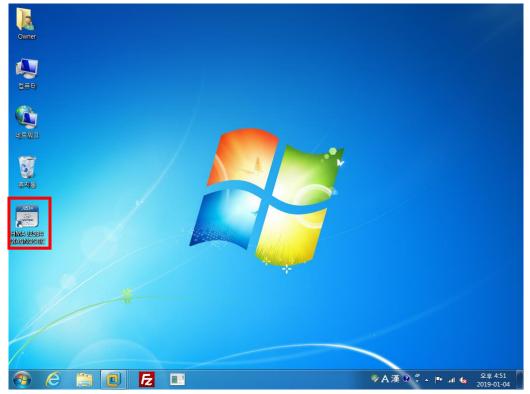

J2534 Main screen

| J2534 DIAGNOSTIC TOOL 🏠        |                                                                              | _ 🗆 X                                  |
|--------------------------------|------------------------------------------------------------------------------|----------------------------------------|
| <b>A</b>                       | Q (=                                                                         | Q 🕣 Login 🔅 Setting                    |
| Login                          | You Must have an internet connection to<br>Log-in, press "Cancel" to return. |                                        |
| Fault Code Searchi<br>IE<br>Pa | assword                                                                      | Data Analysis                          |
| የግ                             | Save ID Log in Cancel                                                        | ~~~~~~~~~~~~~~~~~~~~~~~~~~~~~~~~~~~~~~ |
| Actuation Test                 | ECU Infomation                                                               | Vehicle S/W                            |
|                                |                                                                              |                                        |

## J2534 Login

- When you start J2534, you will see the Login window. Try to login with ID and password which are provided by program administrator. And then, main window of J2534 will be opened. Check the Save ID item if you want to remember the last login information.
- J2534 program will be updated automatically after you login.

| Login    |                                                                      |
|----------|----------------------------------------------------------------------|
|          | st have an internet connection to<br>g-in, press "Cancel" to return. |
| ID       |                                                                      |
| Password |                                                                      |
|          | Save ID                                                              |
| Log      | g in Cancel                                                          |

If you use J2534 program without login, you will not be able to use other functions except Setting.

## J2534 Logout

• Click top right icon on the J2534 program of main screen to logout as the picture below.

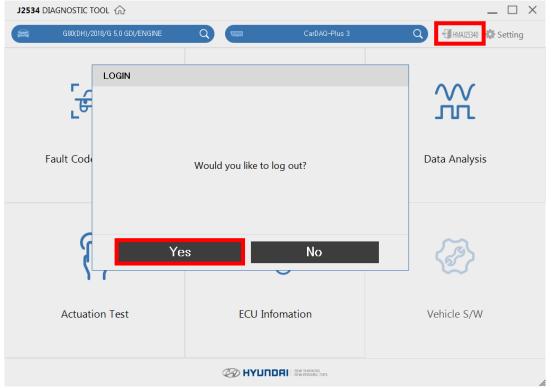

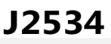

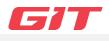

#### Main screen

- Main page of J2534 is consisted of serveral items to be used J2534 program.
- The compositon of the main screen is divided by six items which are Fault Code Searching, DTC Analysis, Data Analysis, Actuation Test, ECU Information, and Vehicle S/W. The functions will be wokring by clicking on the each section.
- J2534 program supports 1024\*768 resolution, and the program is based on interent. If the internet is not connected, J2535 program will be not working properly.

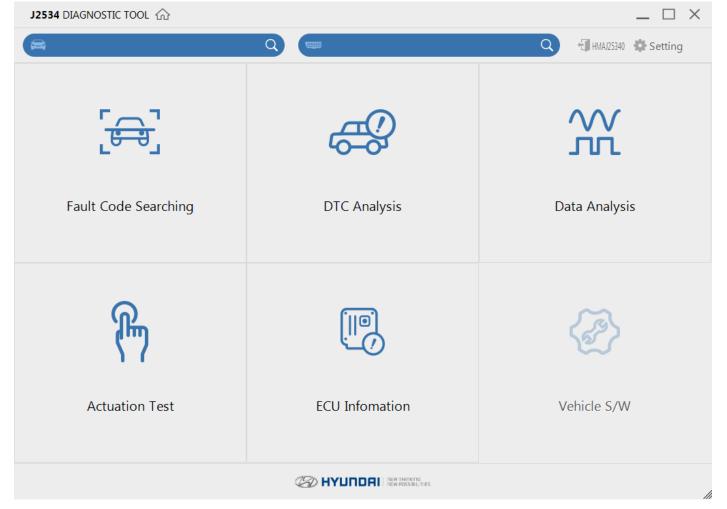

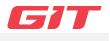

## Internet update

• J2534 program updates automatically after logging in.

| J2534 DIAGNOSTIC TOOL 🏠 | OOL 슈 |
|-------------------------|-------|
|-------------------------|-------|

| J2534 DIAGNOSTIC | TOOL 🏠         |                                    |                                                  |           |               |          | _ 🗆 ×              |
|------------------|----------------|------------------------------------|--------------------------------------------------|-----------|---------------|----------|--------------------|
| <b>A</b>         |                | Q (                                | 3                                                |           |               | Q film   | MAJ25340 🚯 Setting |
| ۲.<br>۲          | <b>→</b> "     |                                    | (?)                                              |           |               | $\sim$   | V                  |
| LŬ               | J2534 Update   | ,                                  |                                                  |           |               |          | L                  |
| Fault Coc        | There is a new | software update availa             | ible, please do not use                          | other pro | grams while u | pdating. | lysis              |
|                  | Mode           | J2534 Version                      | Update Version                                   | Files     | File Size     | State    |                    |
|                  | Software       | J-N-H-01-00-0000                   | J-N-H-01-00-0001                                 | 1         | 3MB           | Yes      |                    |
| (                | P              | The softwa<br>lease select "Instal | 1/1<br>are download is con<br>I" to continue the |           | e update.     |          | >                  |
|                  | r              | Minimize                           | ระกระ                                            |           | Install       |          |                    |
| Actua            | tion Test      |                                    | ECU Infomation                                   |           |               | Vehicle  | e S/W              |
|                  |                | D                                  |                                                  | ES.       |               |          | li                 |

Internet update installation will be started by clicking 'Install' button. 

| J2534 Upda                                 | <b>ate</b><br>ew software update availa | ible, please do not use                  | other pro | ograms while u | updating. |
|--------------------------------------------|-----------------------------------------|------------------------------------------|-----------|----------------|-----------|
| Mode                                       | J2534 Version                           | Update Version                           | Files     | File Size      | State     |
| Software J-N-H-01-00-0000 J-N-H-01-00-0001 |                                         |                                          | 1         | 3MB            | Yes       |
|                                            | The softwa<br>Please select "Instal     | re download is con<br>I" to continue the |           | e update.      |           |
|                                            | Minimize                                | Pausa                                    |           | Install        |           |

• Minimize the internet update window by clicking 'Minimize' button.

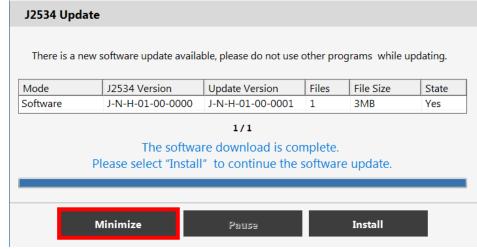

User can execute the internet update manually on Setting of J2534 program..
 J2534 DIAGNOSTIC TOOL ☆

| A                    | Q (=           | Q 🗐 HMAJ2534 🌞 Setting |
|----------------------|----------------|------------------------|
| Fault Code Searching | DTC Analysis   | Data Analysis          |
| Actuation Test       | ECU Infomation | Vehicle S/W            |
|                      |                |                        |

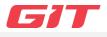

## Setting

• Setting provides update version, internet update, changing units, and dealer information.

| J2534 DIAGNOSTIC TOOL 企 |                |                        |  |  |  |  |
|-------------------------|----------------|------------------------|--|--|--|--|
| <b>A</b>                | Q (            | 🔾 📲 HMAJ253- 🏶 Setting |  |  |  |  |
| Fault Code Searching    | DTC Analysis   | Data Analysis          |  |  |  |  |
| Actuation Test          | ECU Infomation | Vehicle S/W            |  |  |  |  |
|                         |                |                        |  |  |  |  |

## • Version

Displays update version related to vehicle dianostic function. The latest internet update can be manually performed by clicking 'update' button.

| J2534 | DIAGNOSTIC TOOL 🏠 |         |        |            |        | [ | $\square \times$ |
|-------|-------------------|---------|--------|------------|--------|---|------------------|
| 8     | Configuration     |         |        |            |        |   | ting             |
|       | Version           | Version |        |            |        |   |                  |
|       | Units of Measure  | S/W     | J-N-H- | 01-00-0001 | Update |   |                  |
|       | Dealer            |         |        |            | -      |   |                  |
|       |                   |         |        |            |        |   |                  |
|       |                   |         |        |            |        |   |                  |
|       |                   |         |        |            |        |   |                  |
|       |                   |         |        |            |        |   |                  |
|       |                   |         |        |            |        |   |                  |
|       |                   |         |        |            |        |   |                  |
|       |                   |         | Save   | Cancel     |        |   |                  |
|       |                   |         |        |            |        |   |                  |

## • Units of Measure

Provides units of senser data. The default setting unit displays the unit set by ECU directly without converting it into the J2534 program.

| J2534 | DIAGNOSTIC TOOL 🏠 |                                     |                                   | _ [                                                                 | X  |
|-------|-------------------|-------------------------------------|-----------------------------------|---------------------------------------------------------------------|----|
|       | Configuration     |                                     |                                   | ti                                                                  | ng |
|       | Version           | Unit                                |                                   |                                                                     |    |
|       | Units of Measure  | Pres                                | sure                              | Air Rate                                                            |    |
|       | Dealer            | hPa i                               | kPa MPa<br>mmHg inHg<br>par • psi | <ul> <li>default gm/s</li> <li>lb/m ● lb/h</li> <li>kg/h</li> </ul> |    |
|       |                   | Distance<br>• default<br>km<br>mile | Speed<br>default<br>MPH<br>km/h   | Temperature       default       'C       'F                         |    |
|       |                   | Save                                | Cancel                            |                                                                     |    |
|       |                   | C HY                                |                                   |                                                                     | 1  |

## • Dealer

Displays user information, and can be checked expired date of J2534 program.

| Configuration    |                      |                     | t |
|------------------|----------------------|---------------------|---|
| Version          | User Info            |                     |   |
| Units of Measure | ID                   | HMAJ25340           |   |
| Dealer           | Name                 |                     |   |
|                  | Tel.                 | HMAJ25340           |   |
|                  | e-mail               |                     |   |
|                  | Zipcode              | 21110               |   |
|                  | CredentialExpireDate | 2019-11-08 04:00:12 |   |
|                  |                      |                     |   |
|                  |                      |                     |   |
|                  |                      |                     |   |
|                  | Save                 | Cancel              |   |

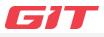

## Vehicle selection

• When clicking the magnifying glass icon on the top of J2534 main screen, 'Device Select' pop-up appears. Then, the device you are willing to use can be selected or canceled.

| J2534 DIAGNOSTIC TOOL |                        |                                                                                                    |                                    |    | _ 🗆 ×                  |
|-----------------------|------------------------|----------------------------------------------------------------------------------------------------|------------------------------------|----|------------------------|
| â                     | ٩                      | Recently in the second second s |                                    | ٩  | 🕣 HMA 125340 🔅 Setting |
|                       |                        |                                                                                                    |                                    |    |                        |
| <b>۲</b>              | DeviceSelect           |                                                                                                    |                                    |    | $\sim$                 |
| _ <del>C</del>        | Select PassThru Device |                                                                                                    |                                    |    | ່າ                     |
|                       | 6531-Bosch             |                                                                                                    |                                    |    |                        |
| Fault Code S          | CarDAQ-Plus 3          |                                                                                                    |                                    |    | Analysis               |
|                       |                        |                                                                                                    |                                    |    |                        |
|                       |                        |                                                                                                    |                                    |    |                        |
| ୍                     |                        |                                                                                                    |                                    |    | $\sim$                 |
| <u>الب</u>            |                        | Select PassThr                                                                                                    | u De <mark>vic</mark> e.           |    | Se la                  |
| )                     |                        | elect                                                                                                    | Cancel                             |    | ~                      |
| A -t                  |                        |                                                                                                    |                                    |    |                        |
| Actuation             |                        | ECO INIÓN                                                                                                    |                                    | Ve | enicle S/W             |
|                       |                        |                                                                                                    |                                    |    |                        |
|                       |                        | 🕼 НҮШПОА                                                                                                    | NEW THINKING<br>NEW POSSIBILITIES. |    |                        |

- Vehicle selection can be performed by 3 ways through the vehicle selection window.
   1. Click the Auto VIN button to select a vehicle
  - 2. Select model, year and engine in order.
  - 3. Click Previous Vehicle to select previous vehicle at the last.
  - J2534

|                               | Auto VIN | Clear | Previous Vehicle |
|-------------------------------|----------|-------|------------------|
| Model                         | Year     | Engi  | ine              |
| ACCENT(HC)                    |          |       |                  |
| ELANTRA GT(PD)                |          |       |                  |
| ELANTRA(AD)                   |          |       |                  |
| ELANTRA(ADA)                  |          |       |                  |
| G80(DH)                       |          |       |                  |
| G90(HI)                       |          |       |                  |
| IONIQ Electric(AE EV)         |          |       |                  |
| IONIQ Hybrid(AE HEV)          |          |       |                  |
| IONIQ Plug-in Hybrid(AE PHEV) |          |       |                  |
| Syste                         | em       |       |                  |
| ОК                            | C        | ancel | 1                |

• Auto VIN reads VIN from ECU, and loads the systems automatically.

| J2534                                                                                                    |           |           |                                |  |  |
|----------------------------------------------------------------------------------------------------|-----------|-----------|--------------------------------|--|--|
|                                                                                                    | Auto VIN  | Clear     | Previous Vehicle               |  |  |
| G80(DH)                                                                                                    | 2018      | G 3.8 GDI |                                |  |  |
| Syst                                                                                                    | em        |           |                                |  |  |
| ENGINE A/T EPB SCC/AEB ESP AIR                                                                                                    | BAG OCS A | IRCON     | EPS                            |  |  |
| Image: Constraint of the sector of the sector of the se | D AHLS    | AFLS AAF  | R-<br>N-≎P<br>MD-<br>E-SHIFTER |  |  |
| SMK PSB AMP AVN CLU D                                                                                                    | SS MFSW   | SLB BCM   | SWRC                           |  |  |
| PSM PTM WPC SCM HUD DC                                                                                                    |           | GPM I-BOX |                                |  |  |
|                                                                                                    |           |           |                                |  |  |
| ОК                                                                                                    | Ca        | incel     |                                |  |  |

• When selecting a vehicle manually, a user needs to choose Model, Year, Engine, and Systems in order.

| J2534                         |          |             |                  |  |  |  |  |  |  |  |  |
|-------------------------------|----------|-------------|------------------|--|--|--|--|--|--|--|--|
|                               | Auto VIN | Clear       | Previous Vehicle |  |  |  |  |  |  |  |  |
| G80(DH)                       | 2018     | G 5.0       | ) GDI            |  |  |  |  |  |  |  |  |
| ACCENT(HC)                    | 2018     | G 3.3 T-GDI |                  |  |  |  |  |  |  |  |  |
| ELANTRA GT(PD)                |          | G 3.8 GDI   |                  |  |  |  |  |  |  |  |  |
| ELANTRA(AD)                   |          | g 5.0 gdi   |                  |  |  |  |  |  |  |  |  |
| ELANTRA(ADA)                  |          |             |                  |  |  |  |  |  |  |  |  |
| G80(DH)                       |          |             |                  |  |  |  |  |  |  |  |  |
| G90(HI)                       |          |             |                  |  |  |  |  |  |  |  |  |
| IONIQ Electric(AE EV)         |          |             |                  |  |  |  |  |  |  |  |  |
| IONIQ Hybrid(AE HEV)          |          |             |                  |  |  |  |  |  |  |  |  |
| IONIQ Plug-in Hybrid(AE PHEV) |          |             |                  |  |  |  |  |  |  |  |  |
| Syst                          | System   |             |                  |  |  |  |  |  |  |  |  |
| ОК                            | Ca       | ancel       |                  |  |  |  |  |  |  |  |  |

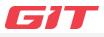

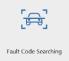

Fault Code Searching provides the diagnostic result of the vehicle by displaying DTC(Diagnostic Trouble Code) which are stored in a number of systems equipped on the vhiecle.

## Fault Code Searching

• After selecting 'Device' on the vehicle section screen, click 'Fault Code Searching' to use the function.

| J2534 DIAGNOSTIC TOOL  |                   | _ 🗆 ×                    |
|------------------------|-------------------|--------------------------|
| G80(DH)/2018/G 5,0 GDI | Q 📟 CarDAQ-Plus 3 | Q 🚽 HMA 125340 🎄 Setting |
| Fault Code Searching   | DTC Analysis      | Data Analysis            |
| Actuation Test         | ECU Infomation    | Vehicle S/W              |
|                        |                   |                          |

• The result of the selected vehicle appears to the user after performing diagnostic communication.

| J2534 DIAGNOSTIC TOOL 企 |                      |                                          |         |          |                                                    |         | _ 🗆 ×    |         |
|-------------------------|----------------------|------------------------------------------|---------|----------|----------------------------------------------------|---------|----------|---------|
| 8                       |                      |                                          | Q (     |          |                                                    | Q       | ₩AJ25340 |         |
| [ <del>a]</del> ]       | Fault Code Searching | Fault Code Se                            | arching |          |                                                    |         |          |         |
| æ                       | DTC Analysis         | Sto                                      | р       |          | All Erase                                          |         | Retry    |         |
| XX                      | Data Analysis        | Selected System :                        |         |          |                                                    |         |          |         |
| л                       | Data Anarysis        | System                                   | Code    |          | Description                                        |         |          | State   |
| æ                       | Actuation Test       | ENGINE-Engine Cont                       | P044400 | Evapora  | tive Emission System-Purge Control Valve Circuit   | Open    |          | Pending |
|                         |                      | ENGINE-Engine Cont                       | P262600 | O2 Sens  | or Pumping Current Trim Circuit/Open (Bank 1 Se    | nsor 1) |          | Pendinc |
| P                       | ECU Information      | ENGINE-Engine Cont                       | P262900 | O2 Sens  | or Pumping Current Trim Circuit/Open (Bank 2 Se    | nsor 1) |          | Pending |
|                         |                      | ENGINE-Engine Cont                       | P059700 | Thermo   | stat Heater Control Circuit/Open                   |         |          | Pending |
|                         |                      | ENGINE-Engine Cont                       | P053200 | A/C Ref  | rigerant Pressure Sensor "A" Circuit Low Input     |         |          | Pending |
|                         |                      | ENGINE-Engine Cont                       | P003100 | HO2S H   | eater Control Circuit Low (Bank 1 / Sensor 1)      |         |          | Pending |
|                         |                      | ENGINE-Engine Cont                       | P003000 | HO2S H   | eater Control Circuit (Bank 1 / Sensor 1)          |         |          | Pendinc |
|                         |                      | ENGINE-Engine Cont                       | P005100 | HO2S H   | eater Circuit low (Bank 2 Sensor 1)                |         |          | Pending |
|                         |                      | ENGINE-Engine Cont                       | P005000 | HO2S H   | eater Control Circuit (Bank 2 / Sensor 1)          |         |          | Pending |
|                         |                      | ENGINE-Engine Cont                       | P044900 | Evapora  | tive Emission System - Vent Valve / Solenoid Circu | iit     |          | Pending |
|                         |                      | ENGINE-Engine Cont<br>State: Running (20 | DA102AA | Fuel Rai | Drarcura Sancor Circuit High Input                 |         |          | Dending |
|                         |                      |                                          |         |          |                                                    |         |          |         |
|                         |                      |                                          | Q       | D HYL    |                                                    |         |          |         |

• When selecting the diagnostic trouble code, you can go to DTC Analysis, Data Analysis, Actuation Test, and ECU Information.

|                  | G80(DH)/2018/G       |                                         |                  |             | CarDAQ-Plus 3                                |              | + HMA125340  | . 🗆 X  |
|------------------|----------------------|-----------------------------------------|------------------|-------------|----------------------------------------------|--------------|--------------|--------|
| Ħ                | G00(DH)/2010/G       | 5,0 GDI                                 |                  |             | CardAQ-Hids 5                                |              | TL HMAJ25340 |        |
| [ <del>A</del> ] | Fault Code Searching | Fault Code Se                           | arching          |             |                                              |              |              |        |
| æ                | DTC Analysis         | Ste                                     | qq               |             | All Erase                                    |              | Retry        |        |
| Ж                | Data Analysis        | ENGINE-Engine Co                        | ontrol           |             |                                              |              |              |        |
| Jur              | 2                    | System                                  | Code             |             | Description                                  |              |              | State  |
| ሞ                | Actuation Test       | ENGINE-Engine Cont                      | P044400          |             | ve Emission System-Purge Control Valve Cir   | ·            |              | Pendir |
| [100]            |                      | ENGINE-Engine Cont                      | P262600          | O2 Senso    | r Pumping Current Trim Circuit/Open (Bank    | :1 Sensor 1) |              | Pendin |
| U)               | ECU Information      | ENGINE-Engine Cont                      | P262900          | O2 Senso    | r Pumping Current Trim Circuit/Open (Bank    | 2 Sensor 1)  |              | Pendin |
|                  |                      | ENGINE-Engine Cont                      | P059700          | Thermost    | tat Heater Control Circuit/Open              |              |              | Pendin |
|                  |                      | ENGINE-Engine Cont                      | P053200          | A/C Refri   | gerant Pressure Sensor "A" Circuit Low Input | t            |              | Pendin |
|                  |                      | ENGINE-Engine Cont                      | P003100          | HO2S He     | ater Control Circuit Low (Bank 1 / Sensor 1) |              |              | Pendir |
|                  |                      | ENGINE-Engine Cont                      | P003000          | HO2S He     | ater Control Circuit (Bank 1 / Sensor 1)     |              |              | Pendin |
|                  |                      | ENGINE-Engine Cont                      | P005100          | HO2S He     | ater Circuit Iow (Bank 2 Sensor 1)           |              |              | Pendir |
|                  |                      | ENGINE-Engine Cont                      | P005000          | HO2S He     | ater Control Circuit (Bank 2 / Sensor 1)     |              |              | Pendin |
|                  |                      | ENGINE-Engine Cont                      | P044900          | Evaporati   | ve Emission System - Vent Valve / Solenoid G | Circuit      |              | Pendir |
|                  |                      | ENGINE-Engine Cont<br>State: Fault Code | DO10200<br>Found | Fual Rail I | Draceura Sancor Circuit Hinh Innut           |              |              | Dandir |
|                  |                      |                                         |                  |             |                                              |              |              |        |
|                  |                      |                                         | 75               | П нуп       |                                              |              |              |        |
|                  |                      |                                         | ×                |             | The Pussibilities.                           |              |              |        |

• If you don't select diagnostic trouble code, you are not able to move DTC Analysis, Data Analysis, Actuation Test, and ECU Information. Click the Home button, or select dianostic trouble code if you want to move to other functions,

| J253             | 34 DIAGNOSTIC TOOL   | 1                       |           |                      |   | _ 🗆 ×                              |  |
|------------------|----------------------|-------------------------|-----------|----------------------|---|------------------------------------|--|
| <b>A</b>         | G80(DH)/2018/G       | i 5,0 GDI Q             |           | CarDAQ-Plus 3        | Q | HMA.25340                          |  |
| [ <del>A</del> ] | Fault Code Searching | Fault Code Searchi      | ng        |                      |   |                                    |  |
| æ                | DTC Analysis         | Stop                    |           | All Erase            |   | Retry                              |  |
| -<br>XX          | Data Analysis        | J2534                   |           |                      |   | State                              |  |
| æ                | Actuation Test       |                         |           |                      |   | IG key and DLC.                    |  |
| P                | ECU Information      |                         |           |                      |   | IG key and DLC.<br>IG key and DLC. |  |
|                  |                      |                         | Please ch | oose vehicle system. |   | IG key and DLC.                    |  |
|                  |                      |                         |           |                      |   | IG key and DLC.                    |  |
|                  |                      |                         |           | IG key and           |   |                                    |  |
|                  |                      |                         |           |                      |   | IG key and DLC.<br>IG key and DLC. |  |
|                  |                      |                         | _         |                      |   | IC housed DLC                      |  |
|                  |                      |                         |           | OK                   |   | IG key and DLC.                    |  |
|                  |                      | State: Fault Code Found |           |                      |   |                                    |  |
|                  |                      |                         | Ø HYL     |                      |   |                                    |  |

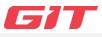

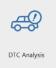

DTC Analsysis search DTC stored in systems on the vehicle, and analysis the trouble code by detail information.

## DTC Analysis

• After selecting 'Device' on vehicle section screen, click 'DTC Analsysis' to use the function.

| J2534 DIAGNOSTIC TOOL 🏠 |                   | _ 🗆 ×                   |
|-------------------------|-------------------|-------------------------|
| G80(DH)/2018/G 5.0 GDI  | Q 📟 CarDAQ-Plus 3 | Q 🗐 HMA125340 🔅 Setting |
| Fault Code Searching    | DTC Analysis      | <b>Data Analysis</b>    |
| Actuation Test          | ECU Infomation    | Vehicle S/W             |
|                         |                   |                         |

#### • Check DTC Analysis information

| J2534 D             | DIAGNOSTIC TOOL 🏠    |            |                          |                                           |   | -         | _       | $\times$ |
|---------------------|----------------------|------------|--------------------------|-------------------------------------------|---|-----------|---------|----------|
| <b>A</b>            | G80(DH)/2018/G 5.0 0 | idi/ENGINE | Q                        | CarDAQ-Plus 3                             | Q | HMAJ25340 |         |          |
| [ <del>ə]</del> Fai | ult Code Searching   | DTC Analy  | sis                      |                                           |   |           |         |          |
| er DT               | °C Analysis          |            | Rescan                   | Erase                                     |   | Status    |         |          |
|                     |                      | pic        |                          | Description                               |   |           | State   | 1        |
| 💥 Da                | ata Analysis         | P044400    | Evaporative Emission Sy  | ystem-Purge Control Valve Circuit Open    |   |           | Pending |          |
| <b>@</b>            |                      | P262600    | O2 Sensor Pumping Cu     | rrent Trim Circuit/Open (Bank 1 Sensor 1) |   |           | Pending |          |
| P Ac                | tuation Test         | P262900    | O2 Sensor Pumping Cu     | rrent Trin Circuit/Open (Bank 2 Sensor 1) |   |           | Pending |          |
| EC                  | U Information        | P059700    | Thermostat Heater Con    | trol Circuit/Open                         |   |           | Pending |          |
| <u>co</u> 10        | .o mormation         | P053200    | A/C Refrigerant Pressur  | re Sensor "A" Circuit Low Input           |   |           | Pending | Ξ        |
|                     |                      | P003100    | HO2S Heater Control C    | ircuit Low (Bank 1 / Sensor 1)            |   |           | Pending |          |
|                     |                      | P003000    | HO2S Heater Control C    | ircuit (Bank 1 / Sensor 1)                |   |           | Pending |          |
|                     |                      | P005100    | HO2S Heater Circuit Iov  | w (Bank 2 Sensor 1)                       |   |           | Pending |          |
|                     |                      | P005000    | HO2S Heater Control C    | ircuit (Bank 2 / Sensor 1)                |   |           | Pending |          |
|                     |                      | P044900    | Evaporative Emission Sy  | ystem - Vent Valve / Solenoid Circuit     |   |           | Pending |          |
|                     |                      | P019300    | Fuel Rail Pressure Senso | or Circuit High Input                     |   |           | Pending |          |
|                     |                      | P045300    | Evaporative Emission Sy  | ystem-Pressure Sensor High Input          |   |           | Pending |          |
|                     |                      | P063800    | Throttle Actuator Contr  | rol Range / Performance                   |   |           | Active  |          |
|                     |                      | P023000    | Fuel Pump Primary Circ   | cuit                                      |   |           | Pending |          |

| No | lcon        | Description                                   |
|----|-------------|-----------------------------------------------|
| 1  | DTC         | Displays DTC saved in ECU.                    |
| 2  | State       | Displays DTC status (Current, History) of ECU |
| 3  | Description | Displays DTC description of ECU.              |

#### • Rescan

Re-scan the diagnostic trouble code of selected system.

| J253             | 4 DIAGNOSTIC TOOL 🏠  |            |                          |                                           |   |           | _ □ >   | × |
|------------------|----------------------|------------|--------------------------|-------------------------------------------|---|-----------|---------|---|
|                  | G80(DH)/2018/G 5,0 0 | GDI/ENGINE | Q                        | CarDAQ-Plus 3                             | Q | HMAJ25340 |         |   |
| [ <del>a</del> ] | Fault Code Searching | DTC Analys | is                       |                                           |   |           |         |   |
| æ                | DTC Analysis         | 1          | lescan                   | Erase                                     |   | Status    |         |   |
|                  |                      | DTC        |                          | Description                               |   |           | State   | ~ |
| XX               | Data Analysis        | P044400    | Evaporative Emission Sy  | stem-Purge Control Valve Circuit Open     |   |           | Pending |   |
| ଭ                | A 4 10 TO 1          | P262600    | O2 Sensor Pumping Cu     | rrent Trim Circuit/Open (Bank 1 Sensor 1) |   |           | Pending |   |
| (")              | Actuation Test       | P262900    | O2 Sensor Pumping Cu     | rrent Trim Circuit/Open (Bank 2 Sensor 1) |   |           | Pending |   |
|                  | ECU Information      | P059700    | Thermostat Heater Con    | trol Circuit/Open                         |   |           | Pending |   |
|                  |                      | P053200    | A/C Refrigerant Pressure | e Sensor "A" Circuit Low Input            |   |           | Pending | E |
|                  |                      | P003100    | HO2S Heater Control Ci   | rcuit Low (Bank 1 / Sensor 1)             |   |           | Pending |   |
|                  |                      | P003000    | HO2S Heater Control Ci   | rcuit (Bank 1 / Sensor 1)                 |   |           | Pending |   |
|                  |                      | P005100    | HO2S Heater Circuit low  | (Bank 2 Sensor 1)                         |   |           | Pending |   |
|                  |                      | P005000    | HO2S Heater Control Ci   | rcuit (Bank 2 / Sensor 1)                 |   |           | Pending |   |
|                  |                      | P044900    | Evaporative Emission Sy  | stem - Vent Valve / Solenoid Circuit      |   |           | Pending |   |
|                  |                      | P019300    | Fuel Rail Pressure Senso | r Circuit High Input                      |   |           | Pending |   |
|                  |                      | P045300    | Evaporative Emission Sy  | stem-Pressure Sensor High Input           |   |           | Pending |   |
|                  |                      | P063800    | Throttle Actuator Contr  | ol Range / Performance                    |   |           | Active  |   |
|                  |                      | P023000    | Fuel Pump Primary Circ   | uit                                       |   |           | Pending |   |
|                  |                      |            | Ø HYL                    |                                           |   |           |         | - |

## • Erase

Erase all DTCs which are found on current systems.

| J25              | 34 DIAGNOSTIC TOOL 仚 |             |                           |                                               |   | _         |                    | ×  |
|------------------|----------------------|-------------|---------------------------|-----------------------------------------------|---|-----------|--------------------|----|
|                  | G80(DH)/2018/G 5.0 ( | GDI/ENGINE  | Q                         | CarDAQ-Plus 3                                 | Q | HMAJ25340 |                    |    |
| [ <del>6</del> ] | Fault Code Searching | DTC Analysi | s                         |                                               |   |           |                    |    |
| æ                | DTC Analysis         | R           | escan                     | Erase                                         |   | Status    |                    |    |
| Ж                | Data Analysis        | Informatio  | on                        |                                               |   |           | State<br>Pending   |    |
| P                | Actuation Test       |             |                           | IG ON. Engine OFF.<br>want to erase all DTCs? |   |           | Pending<br>Pending |    |
|                  | ECU Information      |             |                           |                                               |   |           | Pending<br>Pending | =  |
|                  |                      |             |                           |                                               |   |           | Pending            |    |
|                  |                      |             |                           |                                               |   |           | Pending            |    |
|                  |                      | _           |                           |                                               |   |           | Pending            |    |
|                  |                      |             | ОК                        | Cancel                                        |   |           | Pending            | -Ш |
|                  |                      | P019300     | Fuel Rail Pressure Sensor | Circuit High Input                            |   |           | Pending            |    |
|                  |                      | P045300     | Evaporative Emission Syst | em-Pressure Sensor High Input                 |   |           | Pending            |    |
|                  |                      | P063800     | Throttle Actuator Control | Range / Performance                           |   |           | Active             |    |
|                  |                      | P023000     | Fuel Pump Primary Circui  | t                                             |   |           | Pending            |    |
|                  |                      |             |                           |                                               |   |           |                    | // |

#### • Status

Check current DTC status with the simple description.

| J25              | 34 DIAGNOSTIC TOOL  | . ŵ                |                                  | _ 🗆 ×                                                                                                    |
|------------------|---------------------|--------------------|----------------------------------|----------------------------------------------------------------------------------------------------|
|                  | G80(DH)/2018/0      | G 3,8 GDI/ENGINE Q | CarDAQ-Plus 3                    | Q 🕂 HMAJ25340                                                                                                  |
| [ <del>A</del> ] | Fault Code Searchir | ng DTC Analysis    |                                  |                                                                                                    |
| æ                | DTC Analysis        | Rescan             | Erase                            | Status                                                                                                    |
| XX               | Data Analysis       | Information        |                                  | State                                                                                                    |
|                  | Datarranayoro       | [ DTC Info         | ormation ]                       | Pending Pending                                                                                                |
| ም                | Actuation Test      | P063               | 3800                             | Pending                                                                                                    |
|                  | ECU Information     | 2. DTC Readiness   | is : PENDING<br>Flag : COMPLETED | Pending                                                                                                    |
| <u> </u>         | Eco Information     | 3. MIL St          | tatus : OFF                      | Pending                                                                                                    |
|                  |                     |                    |                                  | Pending                                                                                                    |
|                  |                     |                    |                                  | Pending                                                                                                    |
|                  |                     |                    |                                  | Pending                                                                                                    |
|                  |                     | C                  | Ж                                | Pending Pending                                                                                                |
|                  |                     |                    |                                  | Perung                                                                                                    |
|                  |                     |                    |                                  |                                                                                                    |
|                  |                     |                    |                                  |                                                                                                    |
|                  |                     |                    |                                  |                                                                                                    |
|                  |                     | (B)                |                                  | line and the second second second second second second second second second second second second second second |

#### • Switch other diagnostic functions.

Diagnostic functions can be switched while the communication keeps between J2534 program and the vehicle.

- Fault Code Searching
- Data Analysis
- Actuation Test
- ECU Information

| J253            | 4 DIAGNOSTIC TOOL 🏠  |            |                          |                                           |   |           | _ □     | $\times$ |
|-----------------|----------------------|------------|--------------------------|-------------------------------------------|---|-----------|---------|----------|
|                 | G80(DH)/2018/G 5.0   | GDI/ENGINE | Q                        | CarDAQ-Plus 3                             | Q | HMAJ25340 |         |          |
| [æ]             | Fault Code Searching | DTC Analys | is                       |                                           |   |           |         |          |
| æ               | DTC Analysis         | F          | Rescan                   | Erase                                     |   | Status    |         |          |
|                 | DTC Description      |            |                          |                                           |   |           | State   | ſ        |
| Ж               | Data Analysis        | P044400    | Evaporative Emission Sy  | stem-Purge Control Valve Circuit Open     |   |           | Pending | 3        |
| ົ               |                      | P262600    | O2 Sensor Pumping Cu     | rrent Trim Circuit/Open (Bank 1 Sensor 1) |   |           | Pending | 3        |
| ("7             | Actuation Test       | P262900    | O2 Sensor Pumping Cu     | rrent Trim Circuit/Open (Bank 2 Sensor 1) |   |           | Pending | 3        |
| ECU Information |                      | P059700    | Thermostat Heater Con    | trol Circuit/Open                         |   |           | Pending | 9        |
| 0               | Loo information      | P053200    | A/C Refrigerant Pressur  | e Sensor "A" Circuit Low Input            |   |           | Pending | 9        |
|                 |                      | P003100    | HO2S Heater Control C    | ircuit Low (Bank 1 / Sensor 1)            |   |           | Pending | 3        |
|                 |                      | P003000    | HO2S Heater Control C    | ircuit (Bank 1 / Sensor 1)                |   |           | Pending | 9        |
|                 |                      | P005100    | HO2S Heater Circuit lov  | v (Bank 2 Sensor 1)                       |   |           | Pending | 3        |
|                 |                      | P005000    | HO2S Heater Control C    | ircuit (Bank 2 / Sensor 1)                |   |           | Pending | 3        |
|                 |                      | P044900    | Evaporative Emission Sy  | vstem - Vent Valve / Solenoid Circuit     |   |           | Pending | 3        |
|                 |                      | P019300    | Fuel Rail Pressure Senso | r Circuit High Input                      |   |           | Pending | 3        |
|                 |                      | P045300    | Evaporative Emission Sy  | rstem-Pressure Sensor High Input          |   |           | Pending | 9        |
|                 |                      | P063800    | Throttle Actuator Contr  | ol Range / Performance                    |   |           | Active  |          |
|                 |                      | P023000    | Fuel Pump Primary Circ   | uit                                       |   |           | Pending | 9        |
|                 |                      |            |                          |                                           |   |           |         |          |

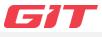

| \\\<br>\\\    |  |
|---------------|--|
| Data Analysis |  |

J2534

Data Anlaysis communicates with the ECU, and provide to check the operation status of sensors and actuators of the systems equipped on the vehicle.

## Data Analysis

• After selecting 'Device' on the vehicle section screen, click 'Data Anlaysis' to use the function.

| J2534 DIAGNOSTIC TOOL 🏠 |                   | _ 🗆 ×                    |  |  |  |  |  |  |
|-------------------------|-------------------|--------------------------|--|--|--|--|--|--|
| G80(DH)/2018/G 5.0 GDI  | Q 📟 CarDAQ-Plus 3 | Q 🕣 HMA.125340 🔅 Setting |  |  |  |  |  |  |
| Fault Code Searching    | DTC Analysis      | <b>Data Analysis</b>     |  |  |  |  |  |  |
| Actuation Test          | ECU Infomation    | Vehicle S/W              |  |  |  |  |  |  |
|                         |                   |                          |  |  |  |  |  |  |

#### • Check the information of Data Analsyis.

| 680(1          | 0H)/2018/G 3,8 GDI/ENGINE | Q (==                          | CarDAQ-Plus 3 | Q 🗐 HMAJ25340 |       |           |
|----------------|---------------------------|--------------------------------|---------------|---------------|-------|-----------|
| 😝 🛛 Fault Code | Searching Data Ana        | llysis                         |               |               |       |           |
| DTC Analys     | iis Se                    | lective Display                | _             | _             |       |           |
| 💥 Data Analy   | sis Batte                 | Se<br>ry Voltage               | ensor Name    | Value         | 11.4  | Unit<br>V |
| 0              |                           | ry Voltage after IG Key        |               |               | 11.3  | v         |
| 🏀 Actuation T  | est Actua                 | I Engine Speed                 |               |               | 0     | RPM       |
| 🗒 ECU Inform   | nation Targe              | t Idle RPM                     |               |               | 1500  | RPM       |
| 40             |                           | ure Sensor(MAP) Signal Voltage |               |               | 0.0   | v         |
|                | Intak                     | e Manifold Pressure            |               |               | 0     | psi       |
|                | Wate                      | r Temperature Voltage          |               |               | 5.0   | v         |
|                | Wate                      | r Temperature                  |               |               | -39.5 | 'F        |
|                | Ambi                      | ent Air Temperature            |               |               | -40.9 | 'F        |
|                | Baror                     | netric Pressure Sensor Voltage |               |               | 0.0   | v         |
|                | Intak                     | e Air Temperature Voltage      |               |               | 5.0   | v         |
|                | Intak                     | e Air Temperature              |               |               | -40.9 | 'F        |
|                | Engir                     | e Oil Temperature              |               |               | -39.5 | 'F        |
|                | Fuel                      | .evel(Option)                  |               |               | 100   | %         |

| No | Description          |
|----|----------------------|
| 1  | Name of Sersor data  |
| 2  | Value of Sensor data |
| 3  | Unit of Sensor data  |

#### • Selective Display

Sensor data you need can be fixed at the top of the screen.

| J2534 DIAGNOSTIC TOOL 🏠  |                                                                   |               | —             | $\Box$ ×  |  |  |  |
|--------------------------|-------------------------------------------------------------------|---------------|---------------|-----------|--|--|--|
| G80(DH)/2018/G 3,8 0     | idi/engine Q                                                      | CarDAQ-Plus 3 | Q + HMAJ25340 |           |  |  |  |
| 😝 🛛 Fault Code Searching | Data Analysis                                                     |               |               |           |  |  |  |
| 🧬 DTC Analysis           | Selective Display                                                 |               |               |           |  |  |  |
| 💥 Data Analysis          | Sensor N Battery Voltage                                          | ame           | Value<br>11.4 | Unit<br>V |  |  |  |
| Actuation Test           | Battery Voltage after IG Key Actual Engine Speed                  |               | 11.3          | V<br>RPM  |  |  |  |
| ECU Information          | Target Idle RPM                                                   |               | 1500          | RPM       |  |  |  |
|                          | Pressure Sensor(MAP) Signal Voltage Intake Manifold Pressure      |               | 0.0           | V<br>psi  |  |  |  |
|                          | Water Temperature Voltage Water Temperature                       |               | 5.0<br>-39.5  | V<br>'F   |  |  |  |
|                          | Ambient Air Temperature                                           |               | -40.9         | 'F        |  |  |  |
|                          | Barometric Pressure Sensor Voltage Intake Air Temperature Voltage |               | 0.0           | v<br>v    |  |  |  |
|                          | Intake Air Temperature                                            |               | -40.9         | 'F        |  |  |  |
|                          | Engine Oil Temperature Fuel Level(Option)                         |               | -39.5         | 'F<br>%   |  |  |  |
|                          |                                                                   |               |               |           |  |  |  |

#### • Check/uncheck sensor data items

Blue check box is activated and fixed at the top if you select the sensor data item. If you want to turn back and uncheck, select the sensor data again.

|                  | 84 DIAGNOSTIC TOOL 企 |                                            | -    |      |
|------------------|----------------------|--------------------------------------------|------|------|
|                  | G80(DH)/2018/G 3,8 0 | idi/ENGINE Q 🤤 CarDAQ-Plus 3 Q 🖑 HMA/25340 |      |      |
| [ <del>A</del> ] | Fault Code Searching | Data Analysis                              |      |      |
| æ                | DTC Analysis         | Selective Display                          |      |      |
|                  |                      | Sensor Name Value                          |      | Unit |
|                  | Data Analysis        | Battery Voltage                            | 11.4 | V    |
| ም                | Astrophics Test      | Battery Voltage after IG Key               | 11.3 | V    |
| ("7              | Actuation Test       | Actual Engine Speed                        | 0    | RPM  |
|                  | ECU Information      | Target Idle RPM                            | 1500 | RPM  |
| Ŭ                |                      | Pressure Sensor(MAP) Signal Voltage        |      | V    |
|                  |                      | Intake Manifold Pressure                   |      | psi  |
|                  |                      | Water Temperature Voltage                  |      | V    |
|                  |                      | Water Temperature                          |      | 'F   |
|                  |                      | Ambient Air Temperature                    |      | 'F   |
|                  |                      | Barometric Pressure Sensor Voltage         |      | v    |
|                  |                      | Intake Air Temperature Voltage             |      | v    |
|                  |                      | Intake Air Temperature                     |      | 'F   |
|                  |                      | Engine Oil Temperature                     |      | 'F   |
|                  |                      | Fuel Level(Option)                         |      | %    |
|                  |                      |                                            |      |      |

• Switch other diagnostic functions.

Diagnostic functions can be switched while the communication keeps between J2534 program and the vehicle.

- Fault Code Searching
- Data Analysis
- Actuation Test
- ECU Information

| J2534 DIAGNOSTIC TOOL 企 |                      |                                                              |                        |                                             |   |           |         | $\times$ |
|-------------------------|----------------------|--------------------------------------------------------------|------------------------|---------------------------------------------|---|-----------|---------|----------|
| -                       | G80(DH)/2018/G 5,0 G | iDI/ENGINE                                                   | Q                      | CarDAQ-Plus 3                               | Q | HMAJ25340 |         |          |
| [ <del>]</del> ]        | Fault Code Searching | DTC Analys                                                   | is                     |                                             |   |           |         |          |
| æ                       | DTC Analysis         |                                                              | Rescan                 | Erase                                       |   | Status    |         |          |
|                         |                      | DTC                                                          |                        | Description                                 |   |           | State   | <u>_</u> |
| Ж                       | Data Analysis        | P044400                                                      | Evaporative Emission   | System-Purge Control Valve Circuit Open     |   |           | Pending |          |
| <u>ም</u>                | A 4 10 10 10 1       | P262600                                                      | O2 Sensor Pumping C    | Current Trim Circuit/Open (Bank 1 Sensor 1) |   |           | Pending |          |
| ۲")                     | Actuation Test       | P262900                                                      | O2 Sensor Pumping C    | Current Trim Circuit/Open (Bank 2 Sensor 1) |   |           | Pending |          |
| R                       | ECU Information      | U Information P059700 Thermostat Heater Control Circuit/Open |                        |                                             |   |           | Pending |          |
| 6                       |                      | P053200                                                      | A/C Refrigerant Press  | ure Sensor "A" Circuit Low Input            |   |           | Pending | =        |
|                         |                      | P003100                                                      | HO2S Heater Control    | Circuit Low (Bank 1 / Sensor 1)             |   |           | Pending |          |
|                         |                      | P003000                                                      | HO2S Heater Control    | Circuit (Bank 1 / Sensor 1)                 |   |           | Pending |          |
|                         |                      | P005100                                                      | HO2S Heater Circuit I  | ow (Bank 2 Sensor 1)                        |   |           | Pending |          |
|                         |                      | P005000                                                      | HO2S Heater Control    | Circuit (Bank 2 / Sensor 1)                 |   |           | Pending |          |
|                         |                      | P044900                                                      | Evaporative Emission   | System - Vent Valve / Solenoid Circuit      |   |           | Pending |          |
|                         |                      | P019300                                                      | Fuel Rail Pressure Sen | sor Circuit High Input                      |   |           | Pending |          |
|                         |                      | P045300                                                      | Evaporative Emission   | System-Pressure Sensor High Input           |   |           | Pending |          |
|                         |                      | P063800                                                      | Throttle Actuator Cor  | ntrol Range / Performance                   |   |           | Active  |          |
|                         |                      | P023000                                                      | Fuel Pump Primary Ci   | ircuit                                      |   |           | Pending |          |
|                         |                      |                                                              | C HY                   |                                             |   |           |         |          |

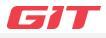

Actuation Test provides to control actuators of vehicle systems by ም controlling ECU, and to check whether there is an abnormality. Actuation Test Actuation Test • After selecting 'Device' on the vehicle section screen, click 'Actuation Test' to use the function. J2534 DIAGNOSTIC TOOL \_ 🗆 × Q Q HMAJ25340 Setting Fault Code Searching **DTC Analysis** Data Analysis Actuation Test **ECU Infomation** Vehicle S/W 

- Test items which should be supported by ECU appear with Duration, Condition, and Result.
- Test items can be different depending on ECU of the vehicle.

| <b>a</b> | G80(DH)/2018/G 5,0 | GDI/ENGINE        | Q 📼                                            | CarDAQ-Plus 3 | Q | HMAJ25340 |  |
|----------|--------------------|-------------------|------------------------------------------------|---------------|---|-----------|--|
| [음] Fau  | ult Code Searching | Actuation         | n Test                                         |               |   |           |  |
| er DT    | C Analysis         |                   | Start                                          | Stop          |   |           |  |
| XX Dat   | ta Analysis        | Fuel Pump Relay   | y                                              | Test Items    |   |           |  |
| Act      | tuation Test       | Fuel Pump Cont    |                                                |               |   |           |  |
| ECI      | U Information      | Oil Control Valve |                                                |               |   |           |  |
|          |                    | Oil Control Valve | e - Exhaust Bank 1(Option)<br>e - Intake Bank2 |               |   |           |  |
|          |                    | Oil Control Valve | e - Exhaust Bank2                              |               |   |           |  |
|          |                    | Ignition Coil Ena | able/Disable-#1                                |               |   |           |  |
|          |                    |                   | Duration                                       | Condition     |   | Result    |  |
|          |                    |                   |                                                |               |   |           |  |
|          |                    |                   |                                                |               |   |           |  |
|          |                    |                   |                                                |               |   |           |  |

#### 

| No | lcon       | Description                               |
|----|------------|-------------------------------------------|
| 1  | Start      | Start Actuation test.                     |
| 2  | Stop       | Stop Actuation test.                      |
| 3  | Test Items | Select the sensor data on Actuation test. |

ý

If needed, Actuation Test can be stopped depending on the test items using by [Stop] button.

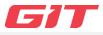

| ECU Information ECU (Electronic Control Unit) information provides reading specification of the systems equipped on the vehicle.                 |                |                      |  |  |  |  |  |
|----------------------------------------------------------------------------------------------------|----------------|----------------------|--|--|--|--|--|
| <ul> <li>ECU Infomation</li> <li>After selecting 'Device' on the vehicle section screen, click 'ECU information' to use the function.</li> </ul> |                |                      |  |  |  |  |  |
| J2534 DIAGNOSTIC TOOL 企                                                                                                    | Q, IIII        | _ □ ×                |  |  |  |  |  |
| Fault Code Searching                                                                                                    | DTC Analysis   | <b>Data Analysis</b> |  |  |  |  |  |
| Actuation Test                                                                                                    | ECU Infomation | Vehicle S/W          |  |  |  |  |  |
|                                                                                                    |                |                      |  |  |  |  |  |

• ECU information which you selected on the vehicle selction will display on the screen.

| J2534 DIAGNOSTIC TOOL 企 |                      |                                                                                                    |         |               |   |           |  | $\times$ |
|-------------------------|----------------------|----------------------------------------------------------------------------------------------------|---------|---------------|---|-----------|--|----------|
|                         | G80(DH)/2018/G 5,0 G | GDI/ENGINE Q                                                                                                    |         | CarDAQ-Plus 3 | Q | HMAJ25340 |  |          |
| [#]                     | Fault Code Searching | ECU Information                                                                                                    |         |               |   |           |  |          |
| æ                       | DTC Analysis         | - CalibrationRepair                                                                                                    |         |               | ] |           |  |          |
| Ň                       | Data Analysis        | - Calibration Date : 00000000<br>- Boot S/W ID:<br>- Application S/W ID : 000000000                                                                                  |         |               |   |           |  |          |
| ም                       | Actuation Test       | - VIN :<br>- Vehicle Manufact<br>- System Supplier B                                                                                                    | S1-E200 |               |   |           |  |          |
|                         | ECU Information      | - System Supplier ECU S/W No. :DCAE03J3<br>- System Supplier ECU Software Version Number :<br>- repairShopCodeOrTesterSerialNumber :<br>- Programming Date :00000000 |         |               |   |           |  |          |
|                         |                      | - Programming Da                                                                                                    |         |               |   |           |  |          |
|                         |                      |                                                                                                    |         |               |   |           |  |          |
|                         |                      |                                                                                                    |         |               |   |           |  |          |
|                         |                      |                                                                                                    |         |               |   |           |  |          |
|                         |                      |                                                                                                    |         |               |   |           |  |          |
|                         |                      |                                                                                                    |         |               |   |           |  | 1        |

Only single system can be communicated when you select a vehicle. The Information of specification is supported only if ECU(Electronic Control Unit) provides the information on the vehicle.